## 入出金

## 【入 金】 【二】 【二】 】 【二】 】 【二】 】 【二】 】 【二】 】 【二】 】 【二】 】 【二】 】 【二】 】 【二】 】 【二】 】 【二】 】 【二】 】 【二】 】 【二】 】 【二】 】 【二】 】 【二】 】 【二】 】 【二】 】 【二】 】 【二】 】 【二】 】 【二】 】 【二】 】 【二】 】 【二】 】 【二】 】 【二】 】 【二】 】 【二】 】 【二】 】 【二】 】 【二】 】 【二】 】 【二

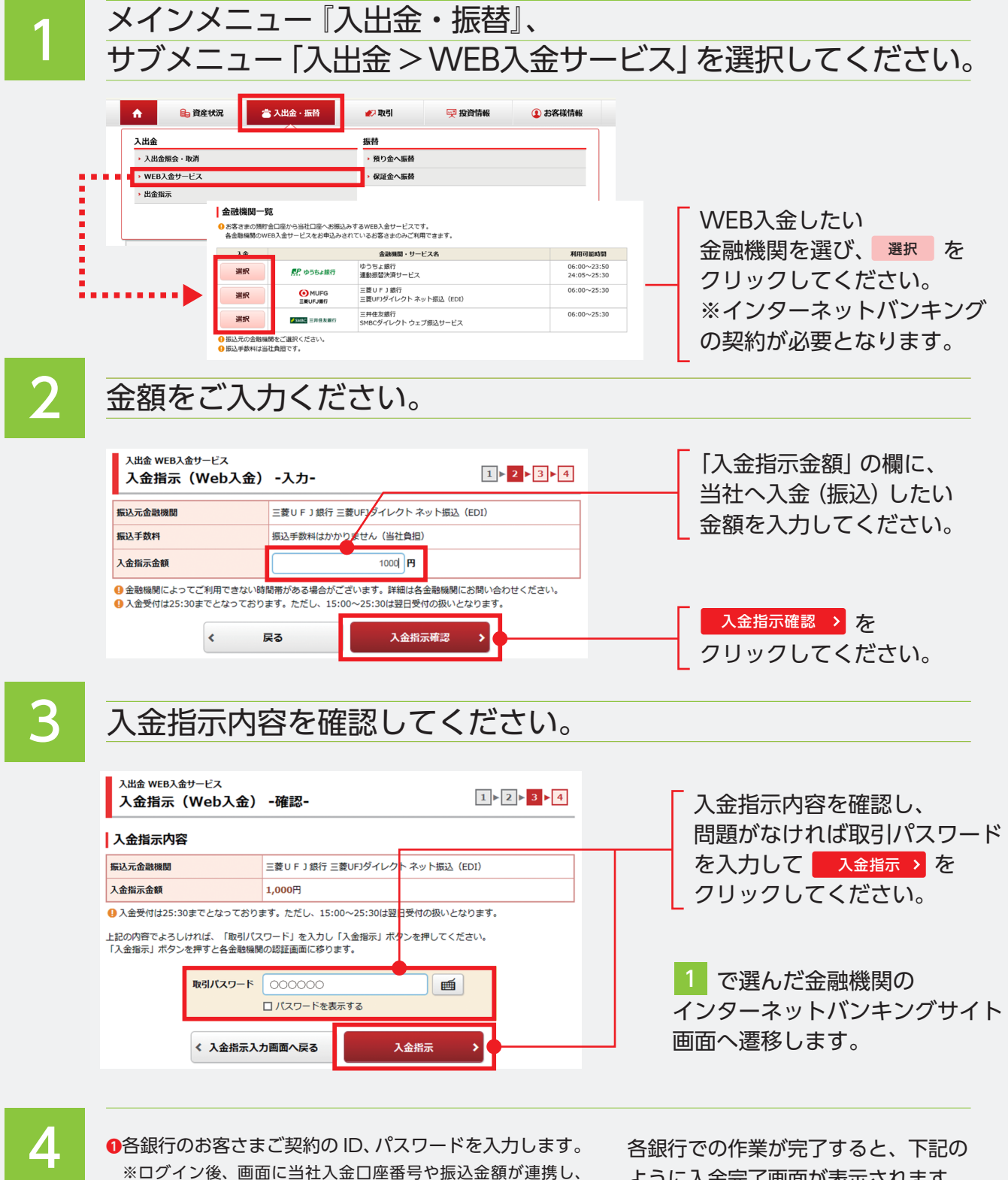

表示されています。 **2**振込金額を確認し、各銀行の振込実行手続きを行ってく

**❸**各銀行の振込実行後に表示される「加盟店へ通知する」等 をクリックしてください。

ださい。

ように入金完了画面が表示されます。

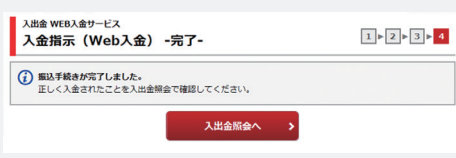